**W32.Kiman Removal Tool Crack Registration Code**

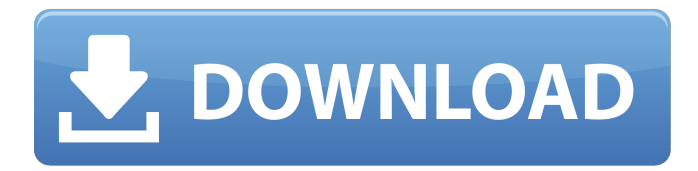

## **W32.Kiman Removal Tool Crack + Keygen For (LifeTime) PC/Windows**

This tool provides an easy way to remove the threat, even if the threat has been removed in the past. If you have ever uninstalled the W32.Kiman.A virus, then you probably still have the threat lurking on your computer. This tool is designed for this very reason, and it will detect and remove the threat in one simple step How to get rid of W32.Kiman virus · Scan all your drives · Connect to the web if you need to download updates · Scan for viruses and other threats, including the W32.Kiman.A threat · Clean your computer's registry, if needed The scan is quick and easy, and its results are shown in a single window. The W32.Kiman.A virus uses several versions of itself within your system. While most of the versions are not dangerous, the virus can try to conceal itself behind a new name to escape detection. For example, when the virus is installed in the computer, it is identified as the "new IE" or "new Java" virus, and it often opens spam email messages. The virus can also change the names of the computer's fonts and icons, so users are less likely to suspect the threat. Therefore, if you have a computer with the virus, a "clean boot" (unplugging the computer from the power source and turning it on) will remove the virus, but a "dirty boot" (turning on your computer) will reinfect it with the virus. Symantec can now remove the W32.Kiman.A threat for users running Windows XP, Windows 2000, Windows Me and Windows NT 4.0. We also offer a free tool to help you clean the threat from existing infected computers. For more information, please visit our website. ~ Support ~ If you are having problems when using this program, let us know by sending us the details and we will help you. The file may have been accidentally deleted or the user doesn't have permission to use the file. ~ Tips ~ · Scan with other antispyware tools · Download the latest definitions available from Symantec website · Scan your computer using the tools available from www.symantec.com/symantec/pc-security-solution/spyware-removal It is the perfect time to file a complaint with the National Security Agency and the Federal Bureau of

### **W32.Kiman Removal Tool Crack + For PC**

· Total number of the scanned files · Number of deleted files · Number of repaired files · Number of terminated viral processes · Number of fixed registry entries W32.Kiman Removal Tool is a small utility that will help you get rid of the W32.Kiman.A infection. · Total number of the scanned files · Number of deleted files · Number of repaired files · Number of terminated viral processes · Number of fixed registry entries NOTE: If you have any problems when you run the tool, or it does not appear to remove the threat, restart the computer in Safe mode and run the tool again · Restart the computer. · Run LiveUpdate to make sure that you are using the most current virus definitions When the tool has finished running, you will see a message indicating whether the threat has infected the computer. NOTE: If you have any problems when you run the tool, or it does not appear to remove the threat, restart the computer in Safe mode and run the tool again The removal tool only runs on Windows, and is not intended for use on a UNIX system. However, the removal tool can be used from a terminal emulator on a UNIX platform. Before attempting to use the tool on a UNIX system, verify that the Java Runtime Environment (version 1.3.1 or later) is installed and has the Java Debug Interface (JDI) enabled. The tool must have an active network connection to scan for the threat. The Oracle Java SE 5.0 Runtime Environment (JRE) and JDK 5.0 must be installed before this tool can be successfully used. The tool has the following options: View Options: Option 1 Option 2 Option 3 Option 4 Option 5 Option 6 Option 7 Exit Use Program: Use Message Box Use Shell Command Prompt Include Downloaded Files Include Unknown Files Exit Start with a System Scan If you click the View Options button, you will have the following options. Include Downloaded Files Option 1 Option 2 Option 3 Option 4 Option 5 Option 6 Option 7 To confirm that all the necessary files have been scanned, click the View Options button and then click the If you have any problems when you run the tool, or it does not appear to remove the threat, restart the computer in Safe mode and run the tool again. To exit the program, click Exit. Click 09e8f5149f

## **W32.Kiman Removal Tool Crack + 2022**

This tool is not designed to run on Novell NetWare servers. To remove this threat from a NetWare server, first make sure that you have the current virus definitions, and then run a full system scan with the Symantec antivirus product DirectX Blue Screen - Fix-Manual fixes for Blue Screen of Death (BSOD) issues associated with DirectX issues in Microsoft Windows. This tool automatically downloads and installs the latest update for DirectX. How to Use: 1. Before downloading, make sure that you check for updates by going to Start > Settings > System > Update & Security > Check For Updates 2. Click the Download button, and save the downloaded DX update to your desktop. 3. Doubleclick dxupdate.exe to launch the update, and follow the installation process. When the update has been completed, click Finish to close the installation program. 4. Run DirectX Update tool again to ensure that the system is clean. 5. If you experience problems with the update tool, go back to step 2 and try again. 12 If you encounter an error that indicates that the file is too large to update, download the latest DirectX Update from the Microsoft DirectX website. Microsoft Knowledge Base Article 93929 Ewido Scanner - To run Ewido Scanner, double-click the Ewido scanner.exe file. Follow the prompts that you are given to scan your computer for threats. 12 Click the Ewido Scanner button. If you see a message indicating the scan requires information from the server, click Skip Now in the pop-up message. The scan will begin. 12 Scan the computer for threats. When the scan has finished, select Files to open a list of the threats detected in the scan. Review and delete threats as described above in the section titled, W32.Jhandler Virus Preventing the W32.Jhandler virus from running on your computer is easy and you can do it yourself. In some cases, these tips may help resolve your problem quickly. You can use some of these tips to prevent W32.Jhandler.A from running on your computer again. You can use other tips to remove the virus. NOTE: Some of the following items may only work in Safe Mode or with Safe Mode disabled. Note for network administrators: If you are running MS Exchange 2000 Server, we recommend that you exclude the M drive from

# **What's New In?**

The W32.Kiman Removal Tool will remove the W32.Kiman.A threat from your computer. This tool can also help prevent future infection of the same threat. If you want to remove the threat manually, see Manual Removal below. The tools scans the following files and registry keys for possible infection of the W32.Kiman.A threat: Clink.ini Clink.exe Clink\_Start.exe clink.sys eic2.sys Ieic2.sys Kiman.dll Kiman.exe Kiman.cpl Kiman.cpl Kiman.ini Ldap.ini mbfcrypt.dll mbfcrypt.ini mbfcrypt.exe Msiexec.exe msiexec.dat msiexec.ini msiexec.reg Mstmp.exe Mstmp.dll Mstmp.reg Rpc.ini spoolss.exe spoolss.dll spoolss.reg Usrmon.ini User.ini User.vbs Removal Tool Home Page:

========================== FAQ: ========================== Q: Why does the Removal Tool not remove the threat? A: The removal tool can make the threat still remain in the computer. Q: What is the difference between the Removal Tool and the Removal Console? A: The Removal Tool will remove the threat from the computer, but if you have multiple versions of the threat on the computer, the Removal Tool will only detect the current one. Q: Can the Removal Tool harm my computer? A: The Removal Tool is very safe to use. When you scan your computer with the Removal Tool, the tool can do the following: · Kill all applications related to the threat · Delete files related to the threat · Delete registry keys · Modify registry keys · Fix damaged registry keys Can I ask you to remove threats that are found with the Recovery Console? A: Yes, you can. Q: Can I use the Recovery Console to remove all threats? A: No. Q: How do I use the Recovery Console to remove

## **System Requirements For W32.Kiman Removal Tool:**

Minimum: OS: Windows 7 64-bit or Windows 8 64-bit Processor: Core 2 Duo 1.83GHz Memory: 2 GB RAM Graphics: Nvidia Geforce 8800 or ATI Radeon HD 2600 DirectX: Version 9.0 Hard Drive: 15 GB available space Additional Notes: A standard DVD-ROM or DVD-RW drive is required to install the software Recommended: Processor: Core 2 Duo 2

Related links:

<http://feelingshy.com/movee-8-1-18-5-crack-patch-with-serial-key-pc-windows/> <https://www.theblender.it/specops-gpupdate-crack-download-for-pc-2022-new/> <https://www.krediciler.com/wp-content/uploads/2022/06/alarfau.pdf> [http://www.sparepartsdiesel.com/upload/files/2022/06/IUbEyED5VXVAQmPcy5Sr\\_08\\_20be4cae014d5b9cbcb53a5df](http://www.sparepartsdiesel.com/upload/files/2022/06/IUbEyED5VXVAQmPcy5Sr_08_20be4cae014d5b9cbcb53a5df92c31d2_file.pdf) [92c31d2\\_file.pdf](http://www.sparepartsdiesel.com/upload/files/2022/06/IUbEyED5VXVAQmPcy5Sr_08_20be4cae014d5b9cbcb53a5df92c31d2_file.pdf) <https://www.wcdefa.org/advert/ftp-commander-free/> [https://bhatimindcare.com/wp-content/uploads/2022/06/DPhotos\\_\\_Full\\_Product\\_Key\\_Download.pdf](https://bhatimindcare.com/wp-content/uploads/2022/06/DPhotos__Full_Product_Key_Download.pdf) <https://nearme.vip/wp-content/uploads/2022/06/imogqui.pdf> <https://ajkersebok.com/wp-content/uploads/2022/06/gennzoff.pdf> <http://www.kalybre.com/?p=18403> <https://rmexpressglob.com/what-changed-crack-license-keygen-3264bit/> <https://contivitynou.wixsite.com/abbemetsa/post/wiki-in-a-jar-crack-with-product-key-updated-2022> [http://goldenhome.info/wp-content/uploads/2022/06/Launcher6\\_Crack\\_\\_Free\\_PCWindows.pdf](http://goldenhome.info/wp-content/uploads/2022/06/Launcher6_Crack__Free_PCWindows.pdf) [https://secureservercdn.net/160.153.138.203/z33.3a3.myftpupload.com/wp](https://secureservercdn.net/160.153.138.203/z33.3a3.myftpupload.com/wp-content/uploads/2022/06/valeblu.pdf?time=1654661474)[content/uploads/2022/06/valeblu.pdf?time=1654661474](https://secureservercdn.net/160.153.138.203/z33.3a3.myftpupload.com/wp-content/uploads/2022/06/valeblu.pdf?time=1654661474) [https://pakyellowbuz.com/wp-content/uploads/2022/06/AutoMetadata\\_Crack\\_\\_.pdf](https://pakyellowbuz.com/wp-content/uploads/2022/06/AutoMetadata_Crack__.pdf) <https://chgeol.org/download-manager-simple-crack-keygen-full-version-free-win-mac/> [https://fastmarbles.com/wp-content/uploads/2022/06/File\\_Renamer\\_Plus.pdf](https://fastmarbles.com/wp-content/uploads/2022/06/File_Renamer_Plus.pdf) <http://goodidea.altervista.org/advert/monitorpack-asset-12-3-8/> <https://halfin.ru/email-flooder-22-5/> https://fennylaw.com/wp-content/uploads/2022/06/TClockEx\_Crack\_Keygen\_Download\_X64\_Updated\_2022.pdf [https://beta.pinoysg.net/upload/files/2022/06/1O2r2RaKQzVUN9moB3au\\_08\\_f44ee78d92f01429c6ebe93d10bf9aa0\\_](https://beta.pinoysg.net/upload/files/2022/06/1O2r2RaKQzVUN9moB3au_08_f44ee78d92f01429c6ebe93d10bf9aa0_file.pdf)

[file.pdf](https://beta.pinoysg.net/upload/files/2022/06/1O2r2RaKQzVUN9moB3au_08_f44ee78d92f01429c6ebe93d10bf9aa0_file.pdf)